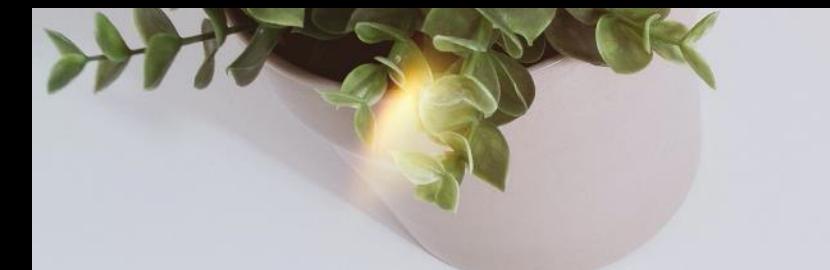

# **Workday Procurement & EAP Requisitions**

Training for all Employees

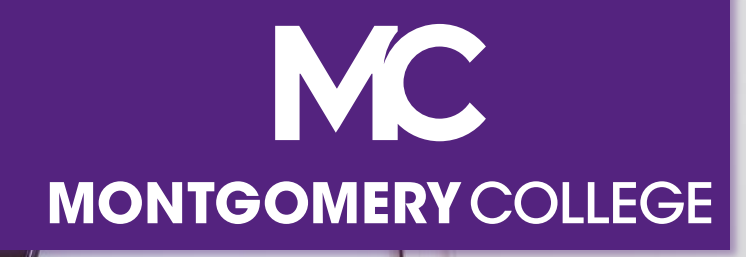

# **Training Guidelines**

- This session is recorded and will be available on Workday Learning
- Close your Email, logout of IM, and turn cell phones off or put them away
- § This session includes demonstrations in a training environment and information has been staged so that no personal or sensitive data is shown
- **EXTE:** If you have a question, please type in the chat

# **Your Instructors**

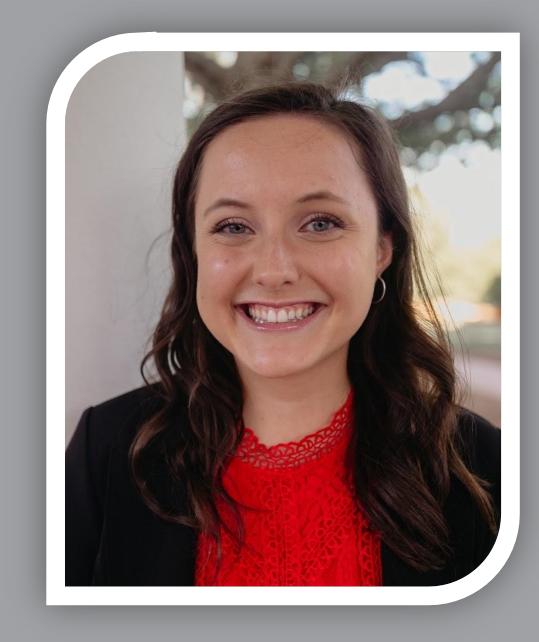

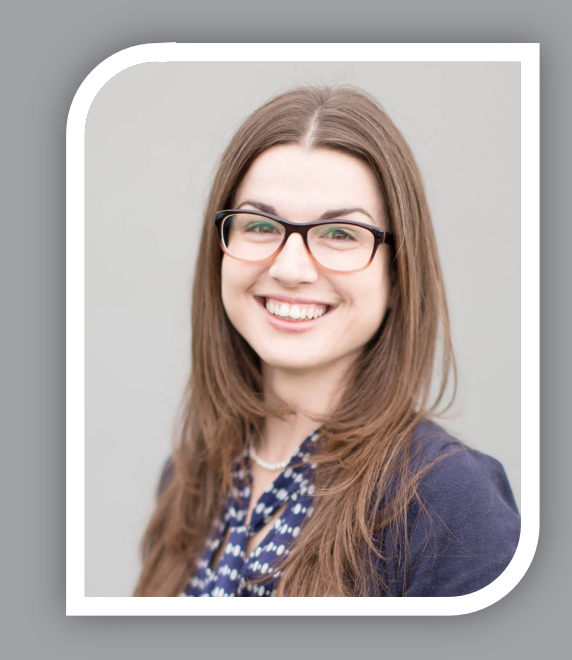

## **Kristin Cors**

Organizational Change & Training Consultant with Collaborative **Solutions** 

**Tammy Srom**

Organizational Change & Training Senior Principal Consultant with Collaborative Solutions

Chicago, IL

Tampa, FL

# **Agenda**

- **E** Introductions & Objectives
- **Project Overview**
- **Procure-to-Pay Overview**
- Overview of Requisitions
- **Procurement** 
	- Supplier Request
	- **Procurement Requisitions**
	- Receipt
	- **Return to Supplier**
	- Supplier Invoice Request
	- Verify P-Card Transactions
- EAP Procurement Requisitions Process
- Support Resources

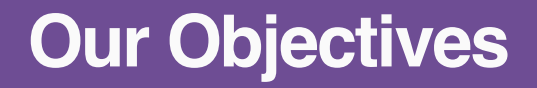

**Our Objectives** What we will accomplish by the end of this training

- Review important dates and key changes
- Understand Employee Self-Service functionality for Procurement
- Understand the EAP Requisition process
- View demonstrations of Workday processes
- Know where to go for additional support and resources

# **Support Resources**

# **On-Demand Help**

#### **Project Webpage:**

FAQs Job Aids & Reference Guides Videos Training Recordings During 2021

## **Workday Learns on 1/3/22:**

Training Recordings

# **Training Recording Questions**

**IT Service Desk** 240-567-7222 itservicedesk@montgomerycollege.edu

**HRSTM**

240-567-5353 hrstm@montgomerycollege.edu

**OBS Finance** 240-567-5292 procure@montgomerycollege.edu finance.obs@montgomerycollege.edu

# **Workday Help**

**IT Service Desk** 240-567-7222 itservicedesk@montgomerycollege.edu

# **Project Website**

• Houses all project information, communications, FAQs and Training **Materials** 

# Workday

The College's use of Workday will enable us to improve administrative processes by using modern financial management, human resource, and professional development systems to support the College's mission and goals. It is designed to be mobile device friendly, helping our faculty and staff complete their business faster and get back to what's really important, our students.

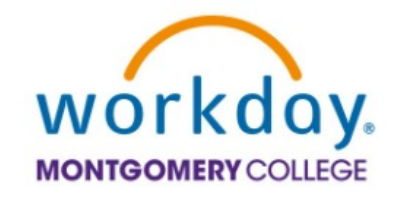

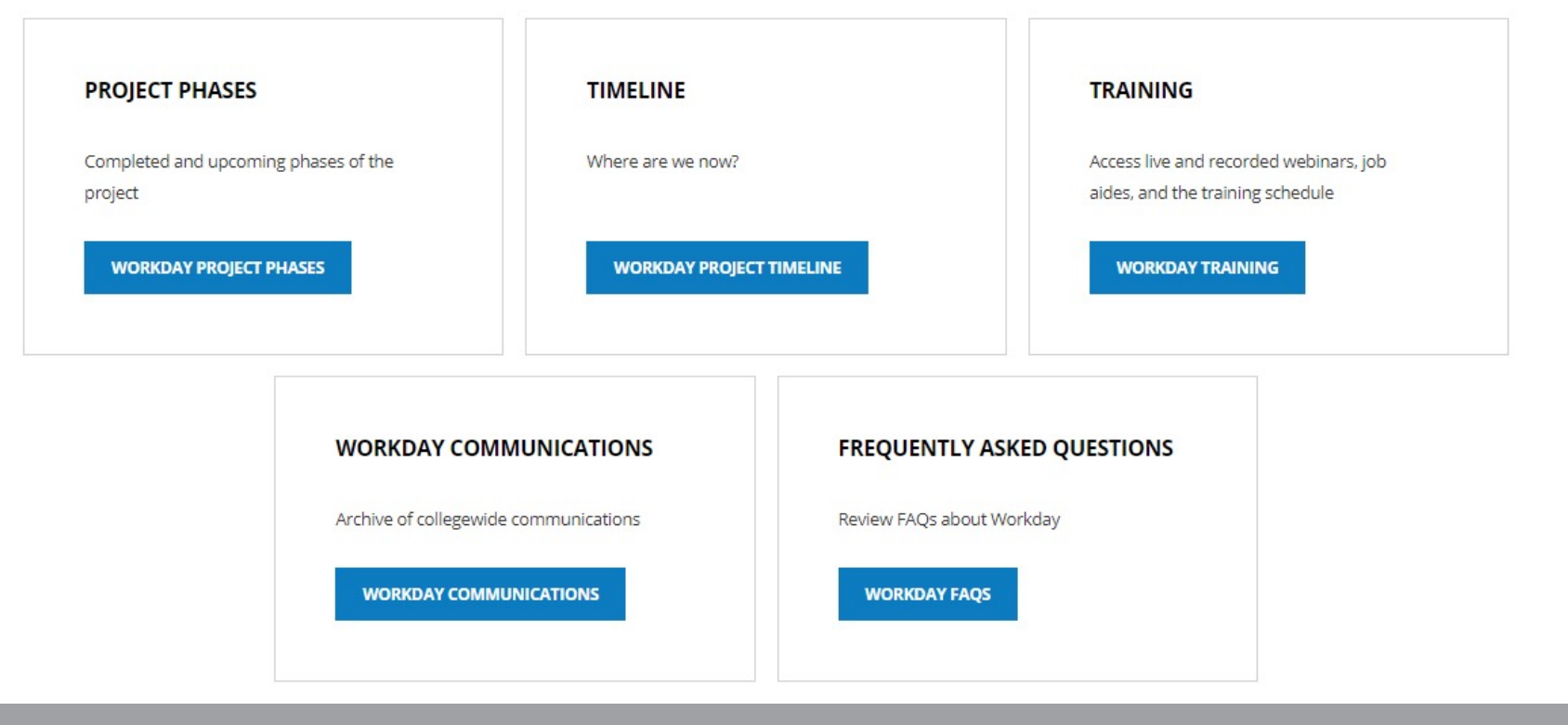

# **Sponsor Message Sherwin Collette**

**Welcome to Your Workday Training!**

We are closing in on the final milestone of the Workday project! In January 2022, Workday becomes our official Human Resources and Financial Management system.

By taking today's training, you will be one step closer to full self-service functionality that provides the ability to access and manage your personal HR and finance-related information. As an integral part of our institutional success, we thank you for your participation. We are confident it will ensure your personal success and allow you to take full advantage of all that Workday has to offer.

Enjoy your training session and have a good Workday!

SVP for Administrative and Fiscal Services Workday Executive Sponsor

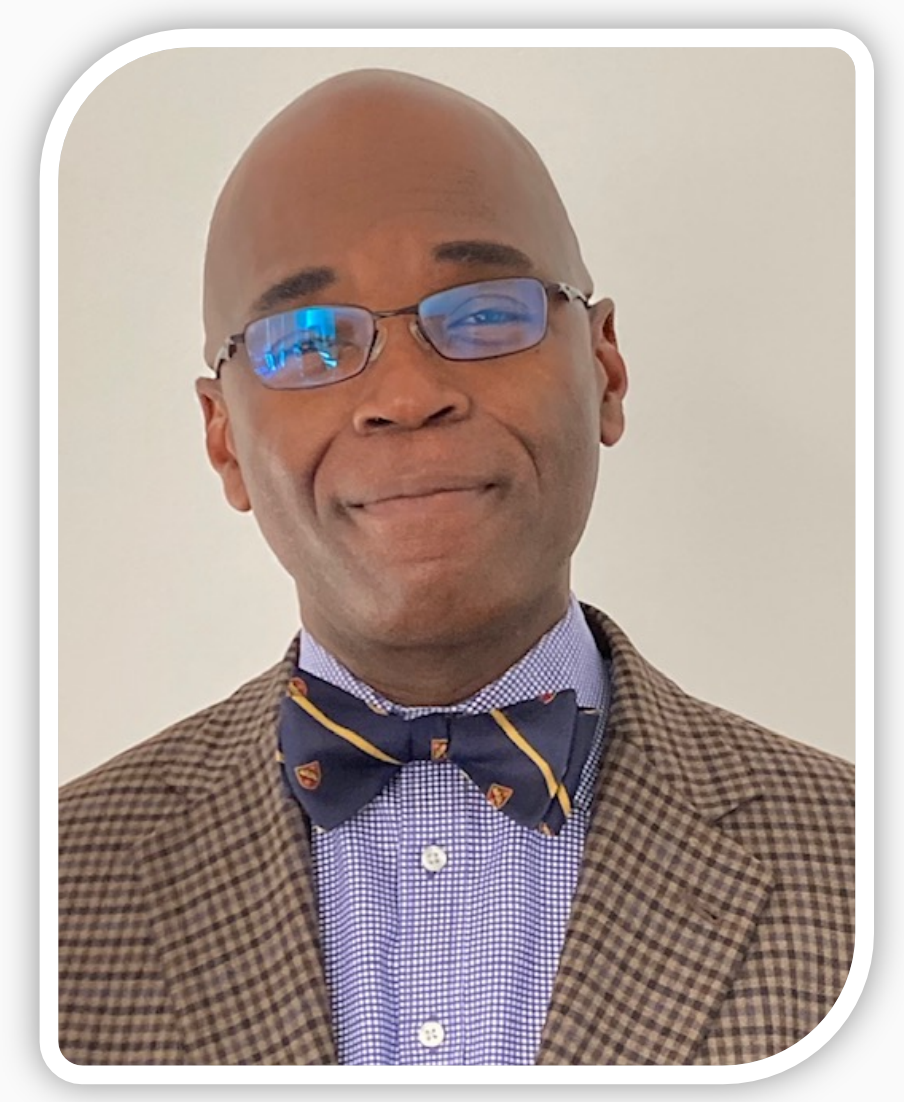

# **Vision**

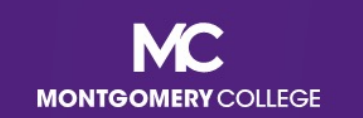

# **MC's Mission, Vision, Values**

#### **MISSION STATEMENT**

We empower our students to change their lives and we enrich the life of our community. We are accountable for our results.

#### **VISION STATEMENT**

With a sense of urgency for the future, Montgomery College will be a national model of educational excellence, opportunity, and student success. Our organization will be characterized by agility and relevance as it meets the dynamic challenges facing our students and community.

#### **CORE VALUES**

EXCELLENCE \* INTEGRITY \* INNOVATION \* DIVERSITY \* STEWARDSHIP \* SUSTAINABILITY

(Adopted by the Board of Trustees on June 20, 2011.)

# **Benefits for Montgomery College**

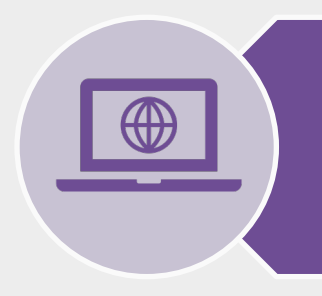

**One system** that integrates with many other systems and reduces time to perform work

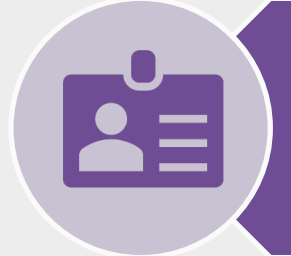

**Access and update** your own data using applications

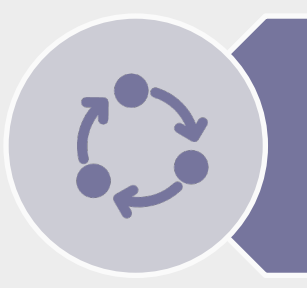

**View statuses** of initiated tasks and get **notified** on completed tasks

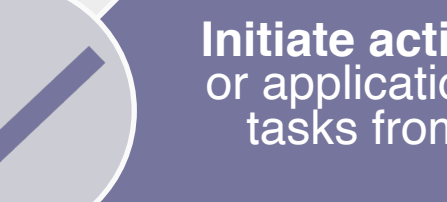

**Initiate actions** using search or applications and complete tasks from your Workday<br>Inbox

**Quickly search** for and **find information** such as organizational charts and your personal information

(Optional) M**obile device**  access to manage information, anytime, anywhere

# **Workday Project Overview**

**• Workday is the system of record for all Human Resources, Finance, and Payroll data and** processes as of January 1, 2022, and all users begin access on **January 3, 2022**

# **Currently 7 Workday**

#### **Managed outside of Workday:**

- Until 12/24
	- Payroll
	- Time Tracking and Leave
- Until 12/31
	- EAP
	- Most financial processes

#### **Live in Workday 1/3/2022:**

- Payroll
- All Tracking for Time Entry, Time Off, and Leave
- EAP
- Financial Accounting
- Budget (excluding Adaptive Planning)
- **Procurement**
- **Expenses**
- Projects/Capital
- Business Assets
- Banking & Settlement
- Grants Management & Contracts
- **Supplier Accounts**

#### **Already in Workday:**

- Recruiting
- **Compensation**
- HCM
- **Benefits**
- Learning
- Talent & Performance

# **Important Dates**

Departments processing pay for WDCE Instructors and Part-time Faculty between December 25 – January 7 for the January 14 pay date please contact HRSTM

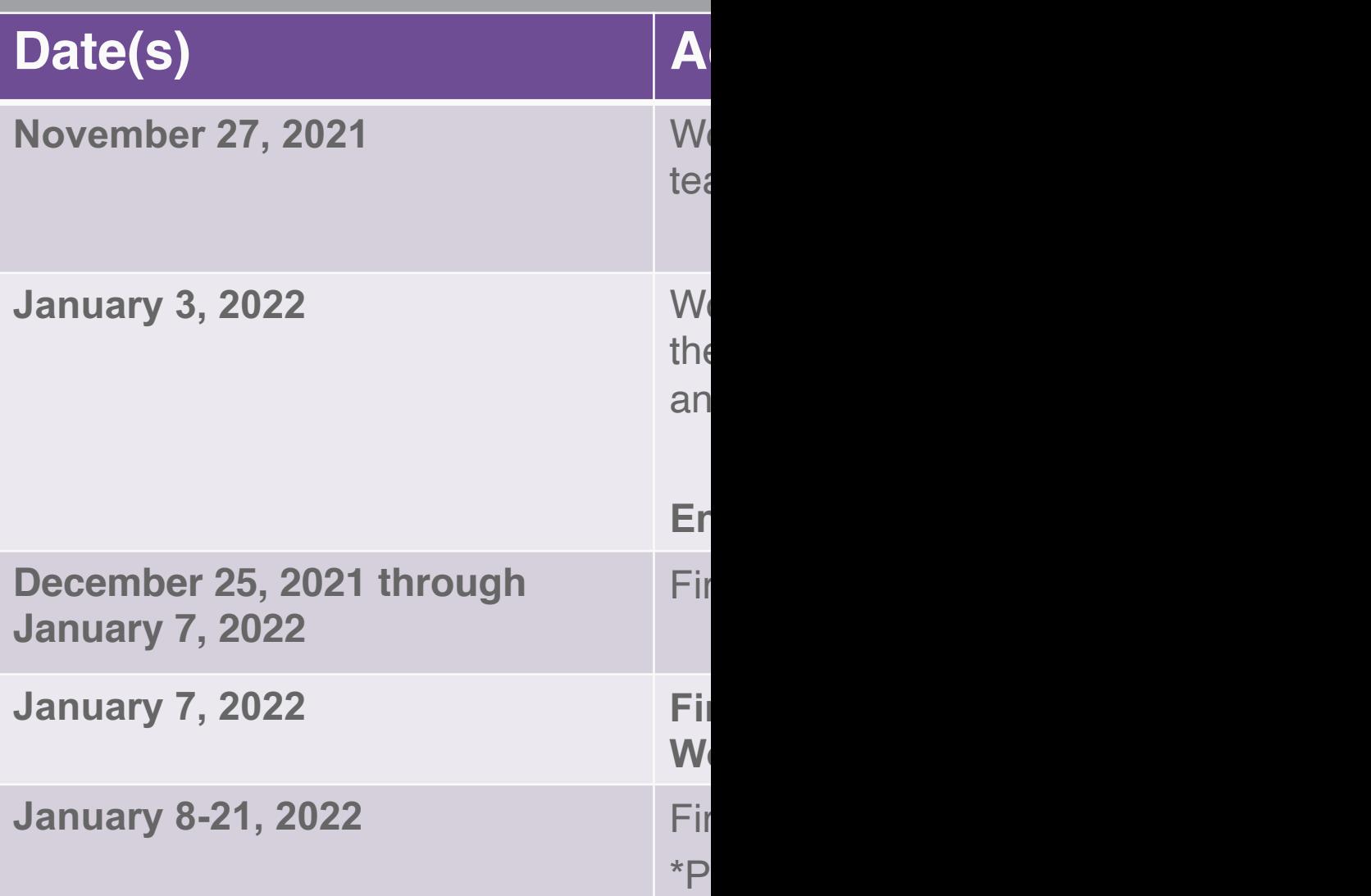

**For questions, contact hrstm@montgome** 

# **Procure-to-Pay Overview**

# **Process Flow: Procure-to-Pay**

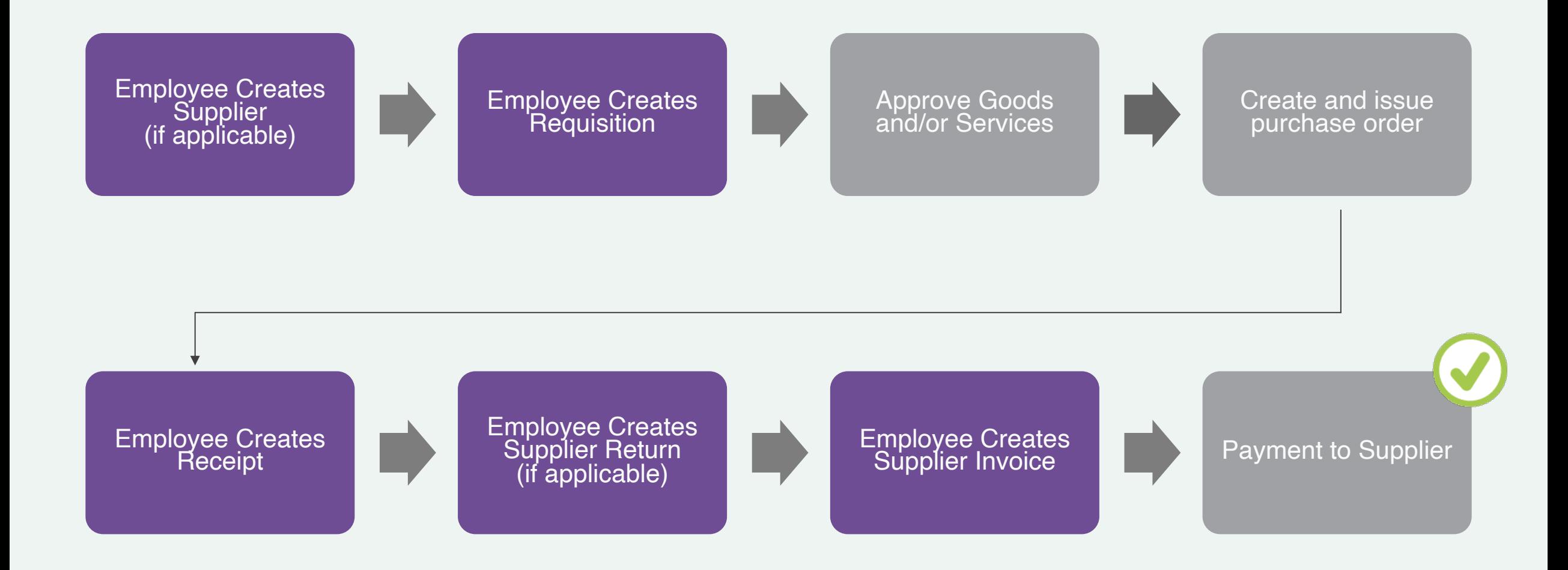

# **Procure-to-Pay Terms to Know**

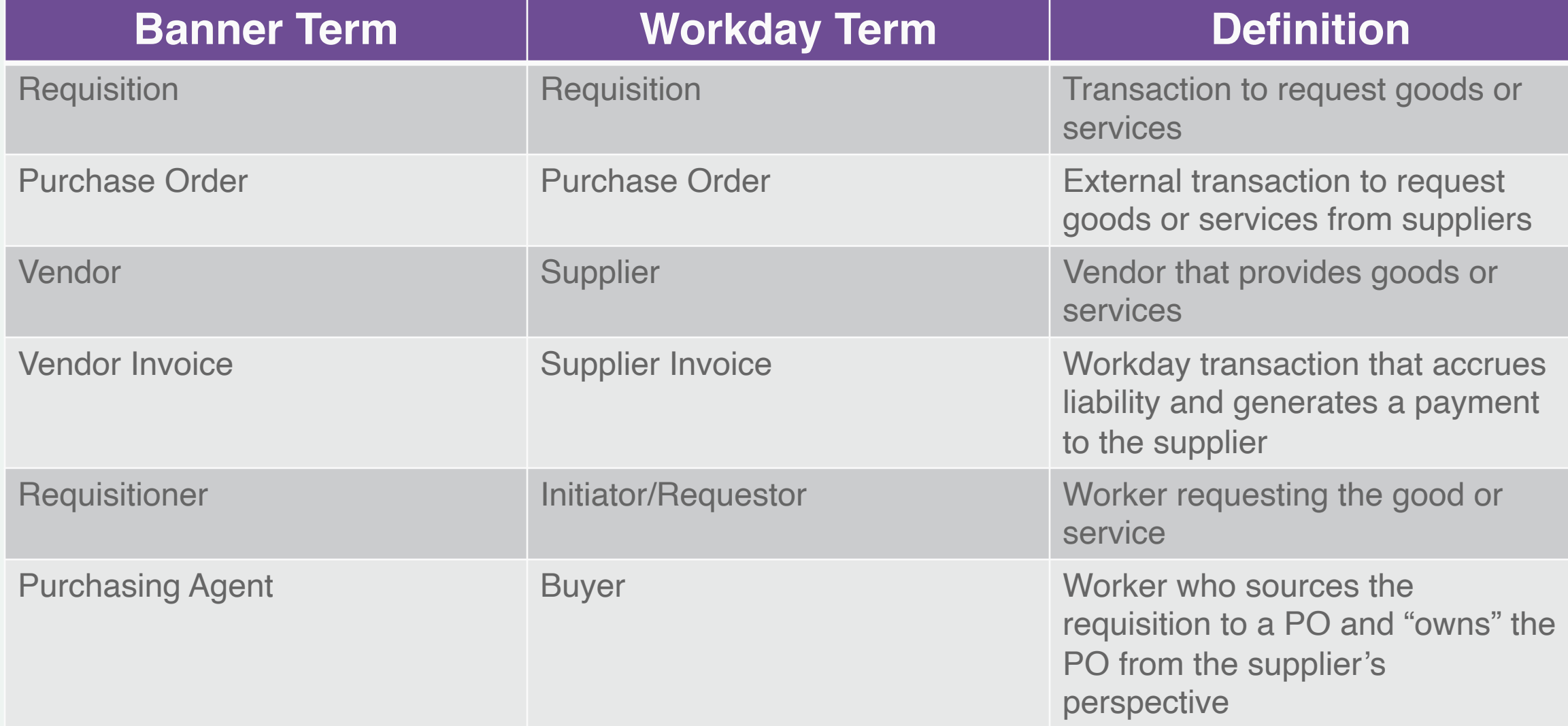

# **Requisitions Overview**

**• Request from your department to** procurement to procure goods or services you need

# **Procurement Requisition EAP Procurement Requisition**

§ Request for an Educational Assistance Program (EAP) for pre-payment to an external institution

Have all related supporting documentation ready to upload in Workday as an attachment (supplier quotes, invoices, proposals, etc.)

# **Employee Self-Service for Procurement**

# **Overview of Key Changes**

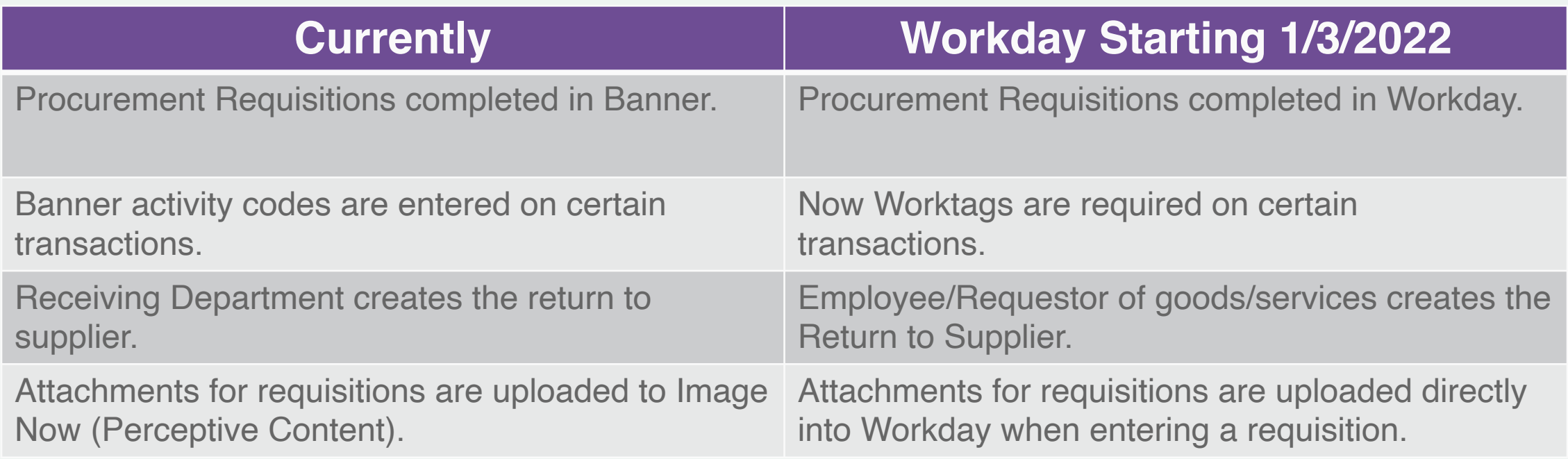

# **Procurement Worktags** *to know*

Keywords assigned to each transaction to indicate its College purpose

Used to accurately categorize, classify, and aggregate transactions

Cost Center, Fund, Grant, Program, and Spend Category are worktags you should know prior to initiating a procurement requisition

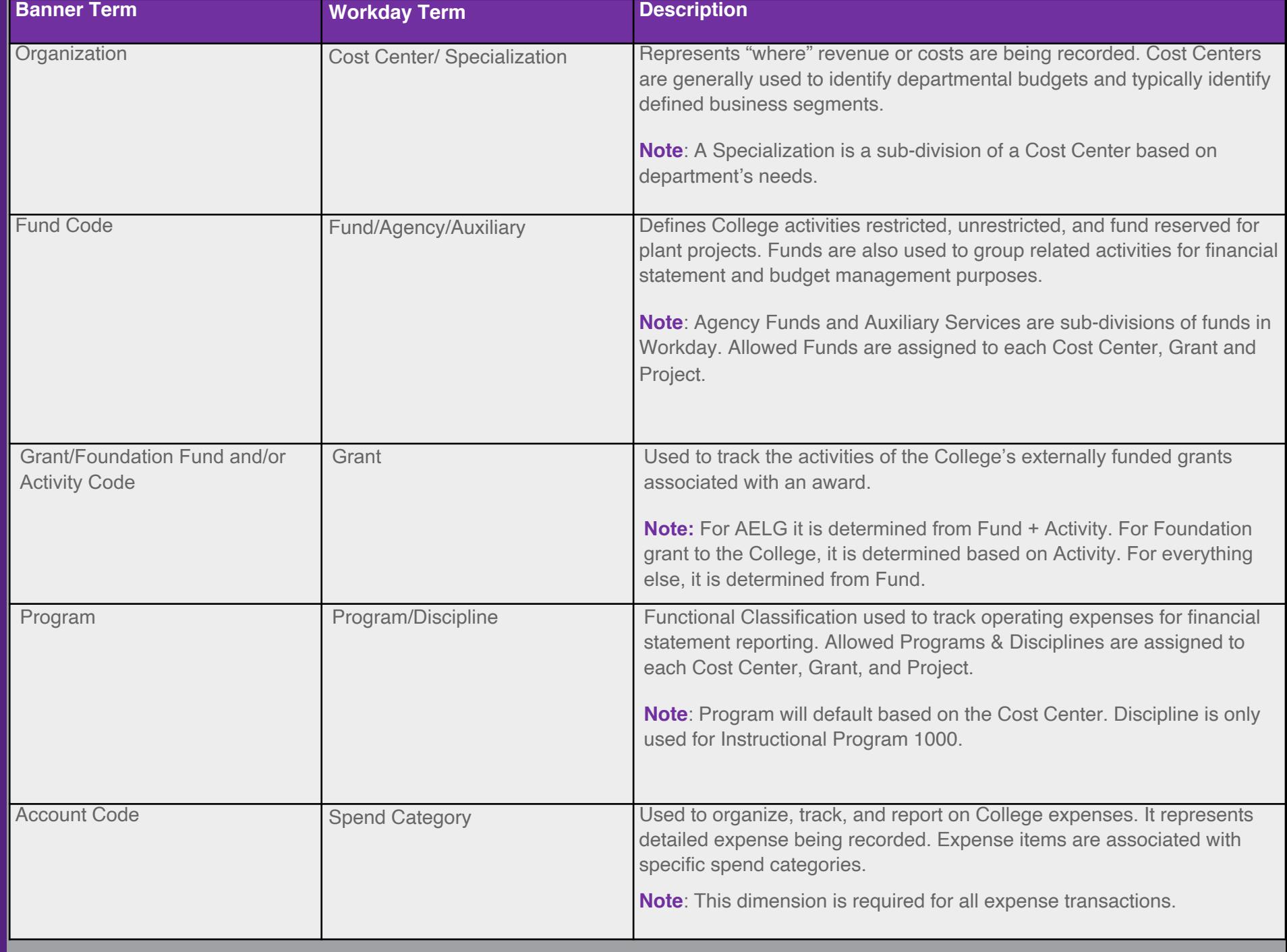

# **Banner-to-Workday Crosswalk Query Report**

If you need to locate the previous Banner FOAPA (Fund, Organization, Account, Program, Activity) value and what the value is now called in Workday, use the Banner-to-Workday Crosswalk Query report

#### Banner-to-Workday Crosswalk Query

Instructions This report allows you to enter Banner FOAPA values to retrieve the corresponding Workday worktags. You can enter multiple values (Fund, Org, Account, Program and Activity) at the same time, or you may enter one or more of the values and leave the other fields blank. When entering the Banner FOAPA values, it is required that you include the Banner chart (letter) as a prefix for each Banner FOAPA value entered. Banner chart values are listed below. The same prefix letter must be included for each FOAPA value entered when running the report.

> Montgomery College (MC) Chart = M Foundation Chart = F  $PicMC$  Chart =  $S$

#### Examples:

Montgomery College Fund 1110 would be entered as M1110 Org 226000 would be entered as M226000 Account 6091 would be entered as M6091 M2000 Program 2000 would be entered as Activity F22131 would be entered as MF2213

#### Foundation

Fund 1110 would be entered as F1110 Org 00 would be entered as F<sub>00</sub> F6010 Account 6010 would be entered as Program TA would be entered as **FTA** Activity F501TK would be entered as FF501TK

#### PicMC

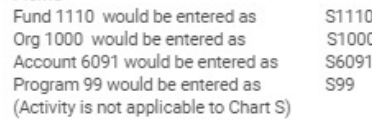

#### AFI G Grants

AELG grant translations for Banner Activity requires the inclusion of both Banner chart and Banner fund values as prefixes for the Banner Activity value. A hyphen (with spaces on both sides) is also required between the fund and activity values. For example, to translate Banner Activity CCFCC used with Banner fund 22962A, the Banner Activity code should be entered as:

 $M22962A - CCECC$ 

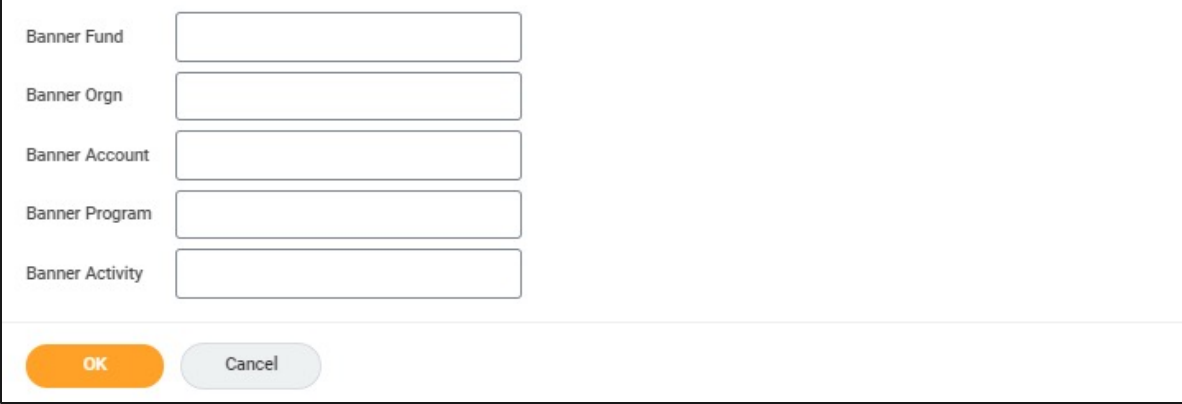

# **Process Flow: Procure-to-Pay**

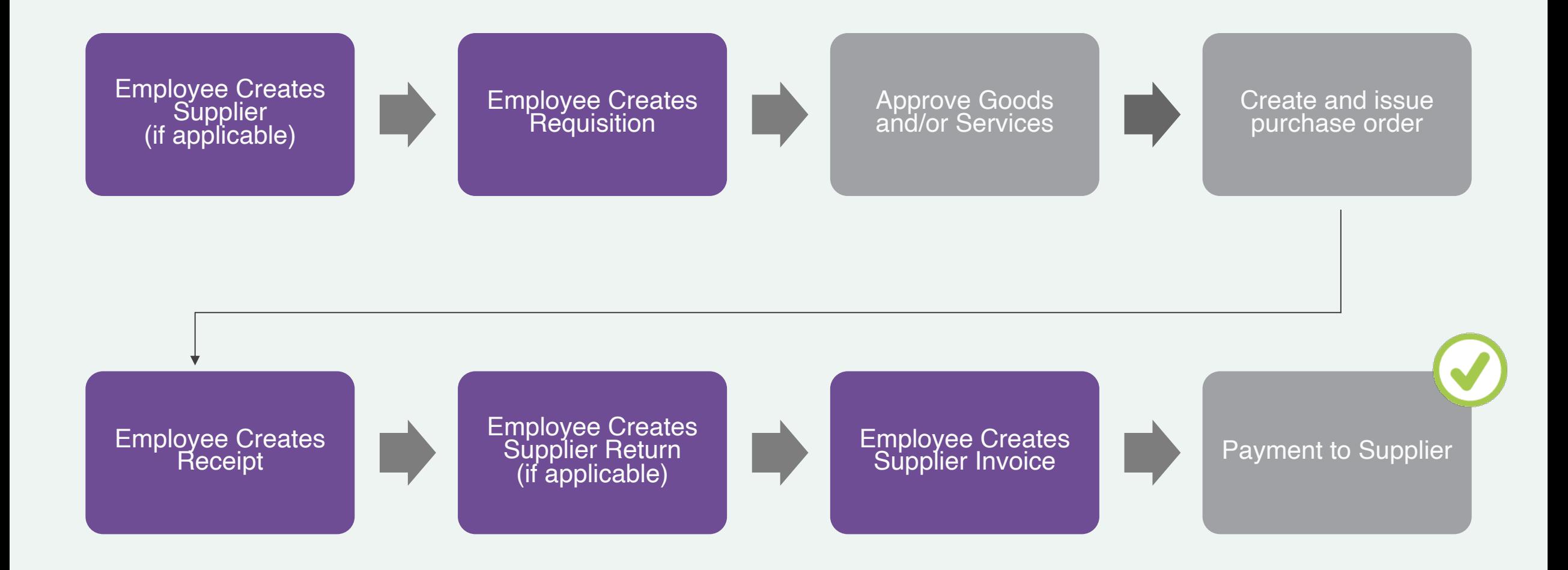

# **Create Supplier Request**

- **If the Supplier does not exist in Workday, then a Supplier Request must** be created
- The supplier's W-9 form and Tax ID are required to upload
- The supplier request automatically routes to the Cost Center Manager and then to the Procurement Director for Approval

# **Process Flow: Create Supplier Request**

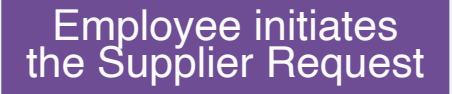

The request<br>automatically routes to the CCM or<br>SCCM and Procurement Director for review

CCM: Cost Center Manager SCCM: Secondary Cost Center Manager

Once the Supplier is<br>approved, the initiator receives a Workday Notification

The process is complete

# **Create Supplier Request**

- 1. Search and select **Create Supplier Request from the** Workday search bar.
- 2. Enter the **Supplier Name**, **Supplier Category**, **Tax ID**, & **Justification** (if applicable).

### **Create Supplier Request**

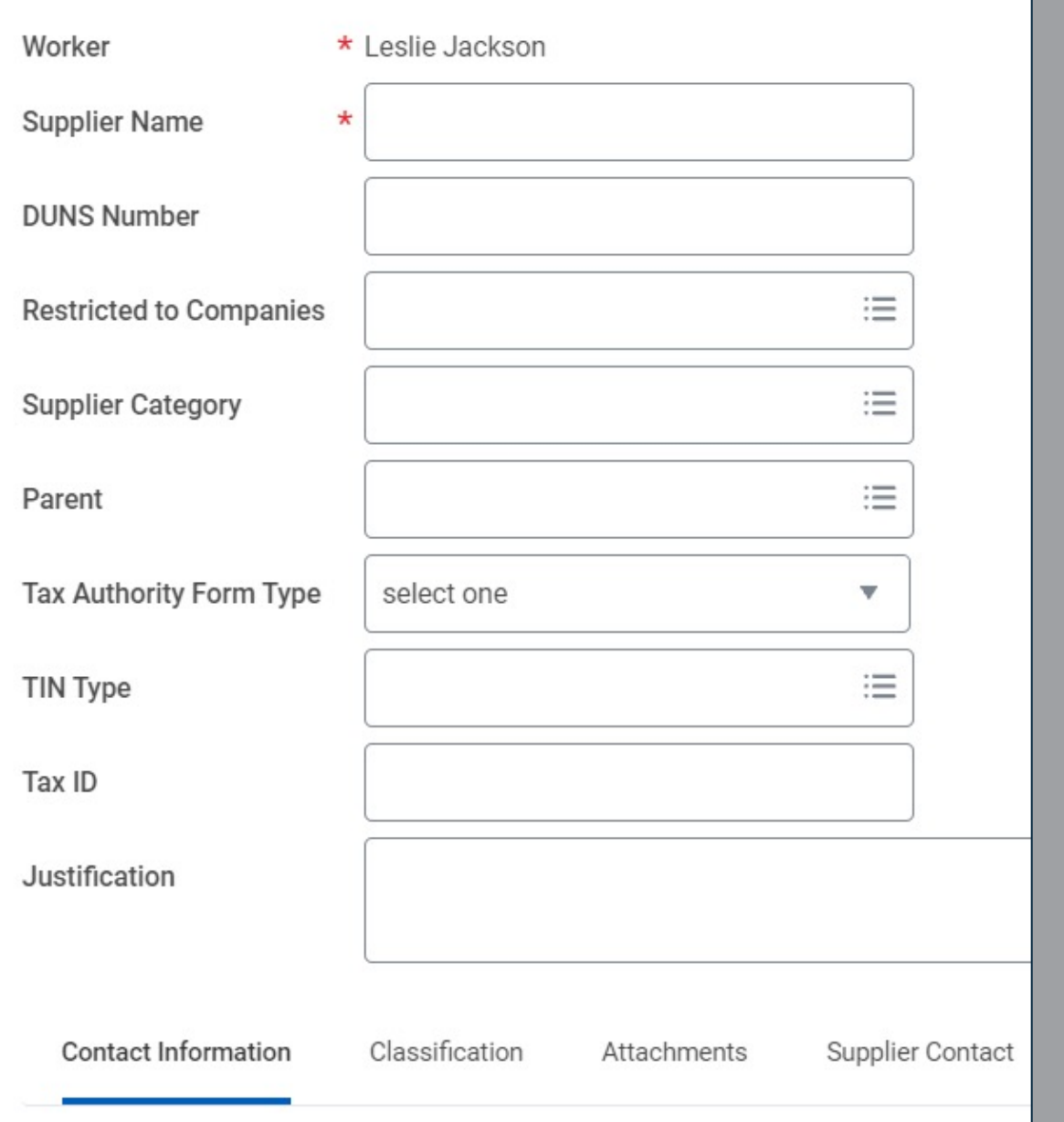

# **Create Supplier Request**

- 3. Click **Add** and enter details for the Supplier's **Phone, Address,** or **Email**.
- 4. Drag-and-drop the Supplier's W-9 Form in the Attachments section.
- 5. Click **Submit**.

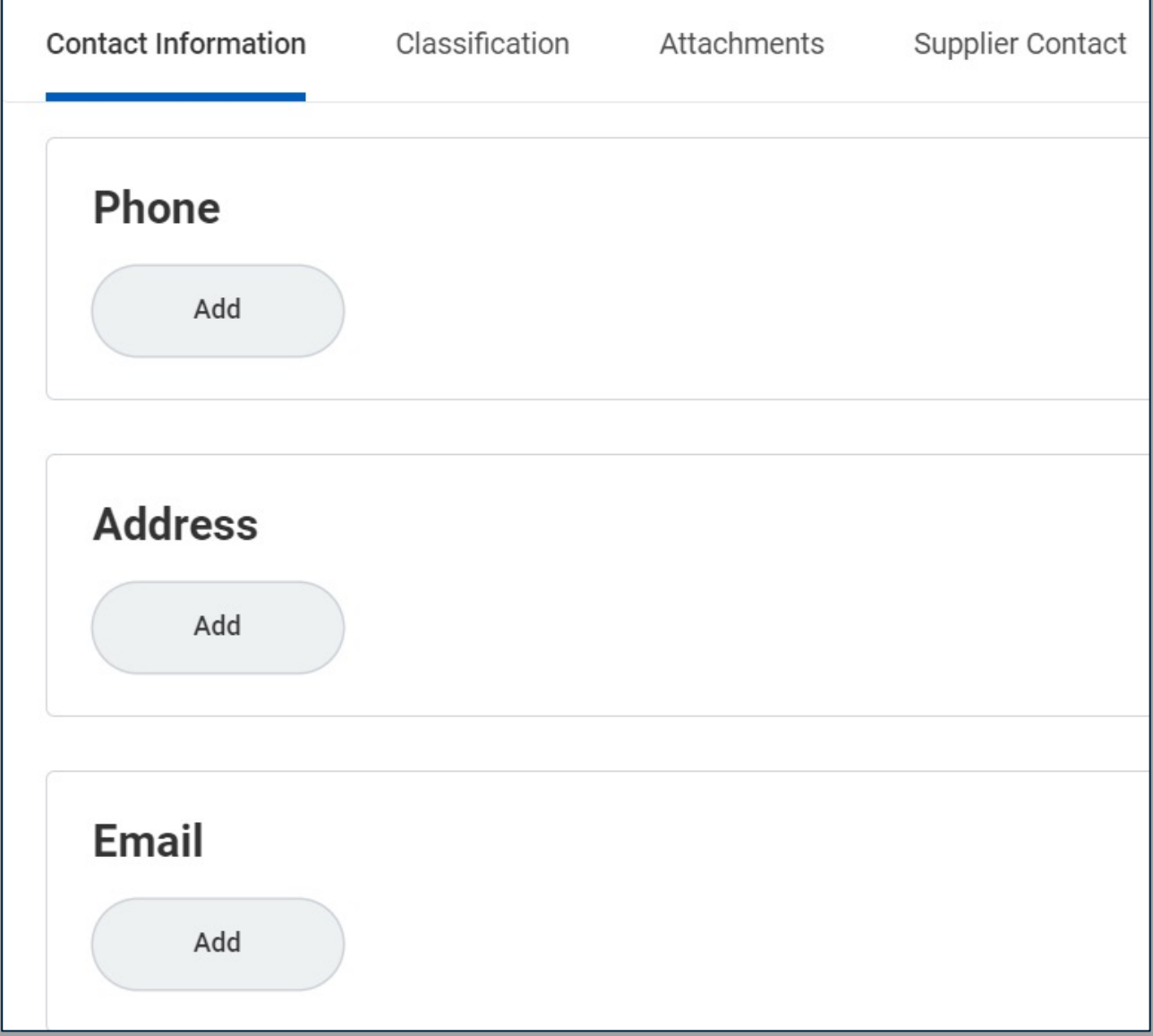

# **Process Flow: Procurement Requisition**

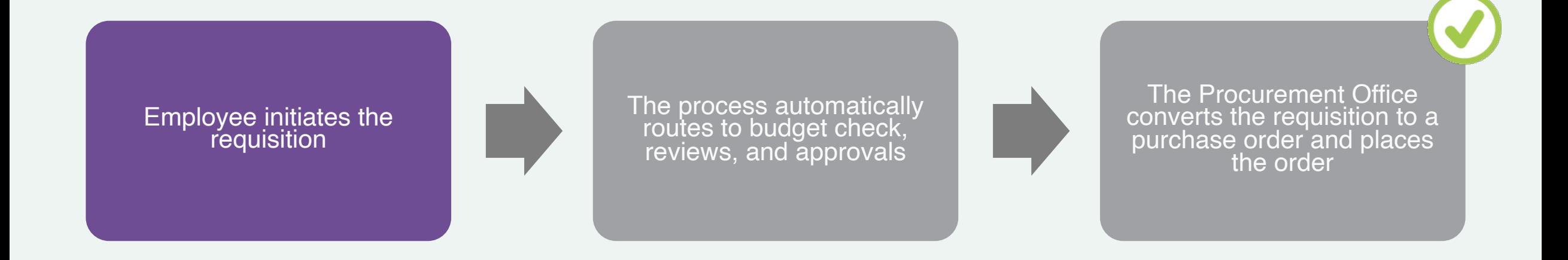

# **Workday Demos**

Create Procurement Requisition for:

- § Good
- Service
- Good and Service

69

§ My Requisitions

# **Create Receipt**

- Once the Buyer has Issued the Purchase Order, and the Good(s) and/or Services have been received, then the Employee who requested the Good(s) and/or Service(s) can Create a Receipt
- A packing slip or other related package documentation is required and must be attached in Workday
- You may edit the receipt after submission
	- § View the *Create Receipt* job aid for guidance

# **Process Flow: Create Receipt**

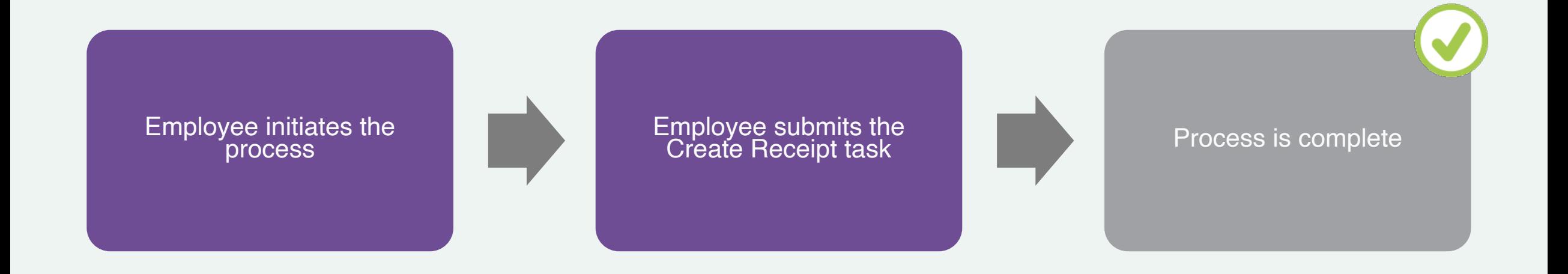

# **Workday Demo**

• Create Receipt

 $\Omega_{\rm m}$ 

 $\blacksquare$ 

# **Create Return to Supplier**

- The requestor of the goods/services creates the return to supplier if an item needs to be returned
- New process for MC employees

# **Process Flow: Create Return to Supplier**

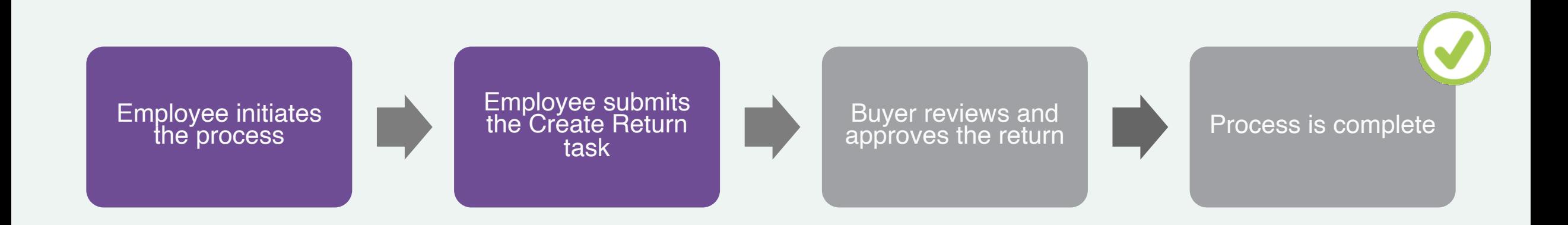

# **Workday Demo**

• Create Return to **Supplier** 

 $\blacksquare$ 

# **Create Supplier Invoice Request (DIRECT PAY)**

- Should be used when the Department has received an invoice from a supplier for goods or services that they have purchased and received
- **•** If the supplier is not listed, you must submit a supplier request and wait for confirmation that the supplier has been added

# **Process Flow: Create Supplier Invoice Request**

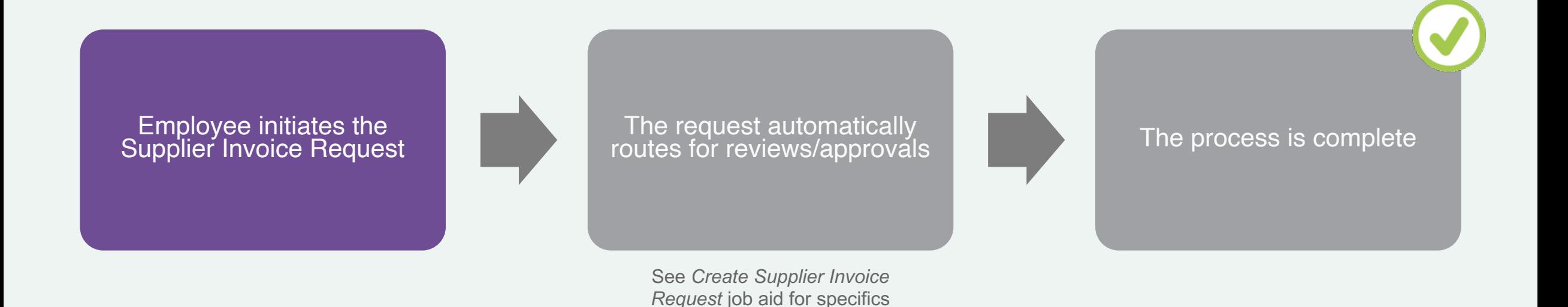

# **Create Supplier Invoice Request**

- 1. Search and select **Create Supplier Invoice Request**  from the Workday search bar.
- 2. Modify the **Invoice Date**, if necessary.
- 3. Enter the **Company**, **Supplier**, and **Supplier's Invoice Number. Currency** will default.

## **Create Supplier Invoice Request**

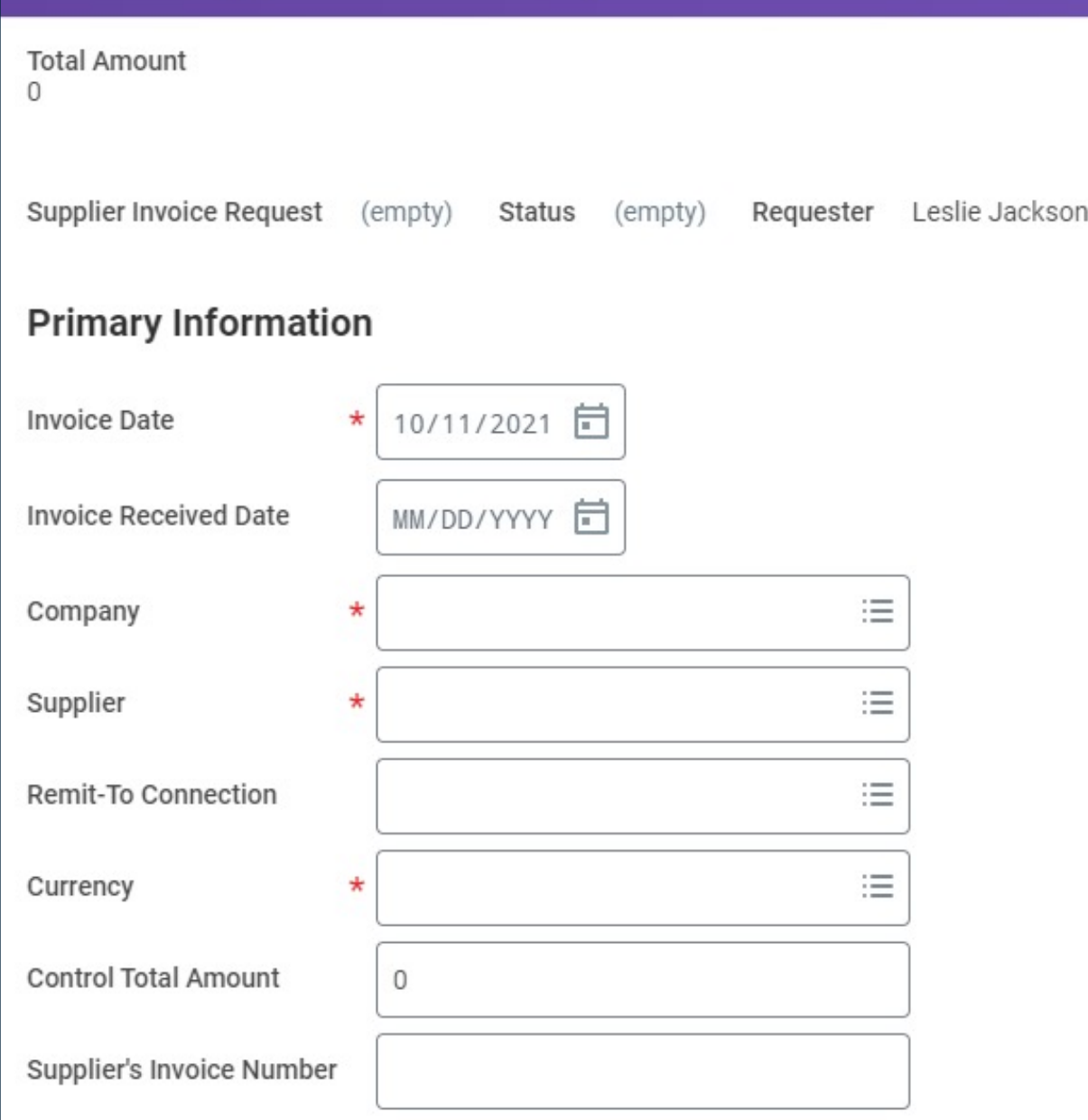

# **Create Supplier Invoice Request**

- 4. In the Lines Section, select **Goods Line** or **Services Line.**
- 5. Select an **Item** if it is listed.
- 6. Enter an **Item Description**.
- 7. Select a **Spend Category** if not automatically populated.
- 8. Select the **Quantity** and specify the **Unit Cost**. Together these calculate the extended amount.
- 9. Select the **Cost Center**.

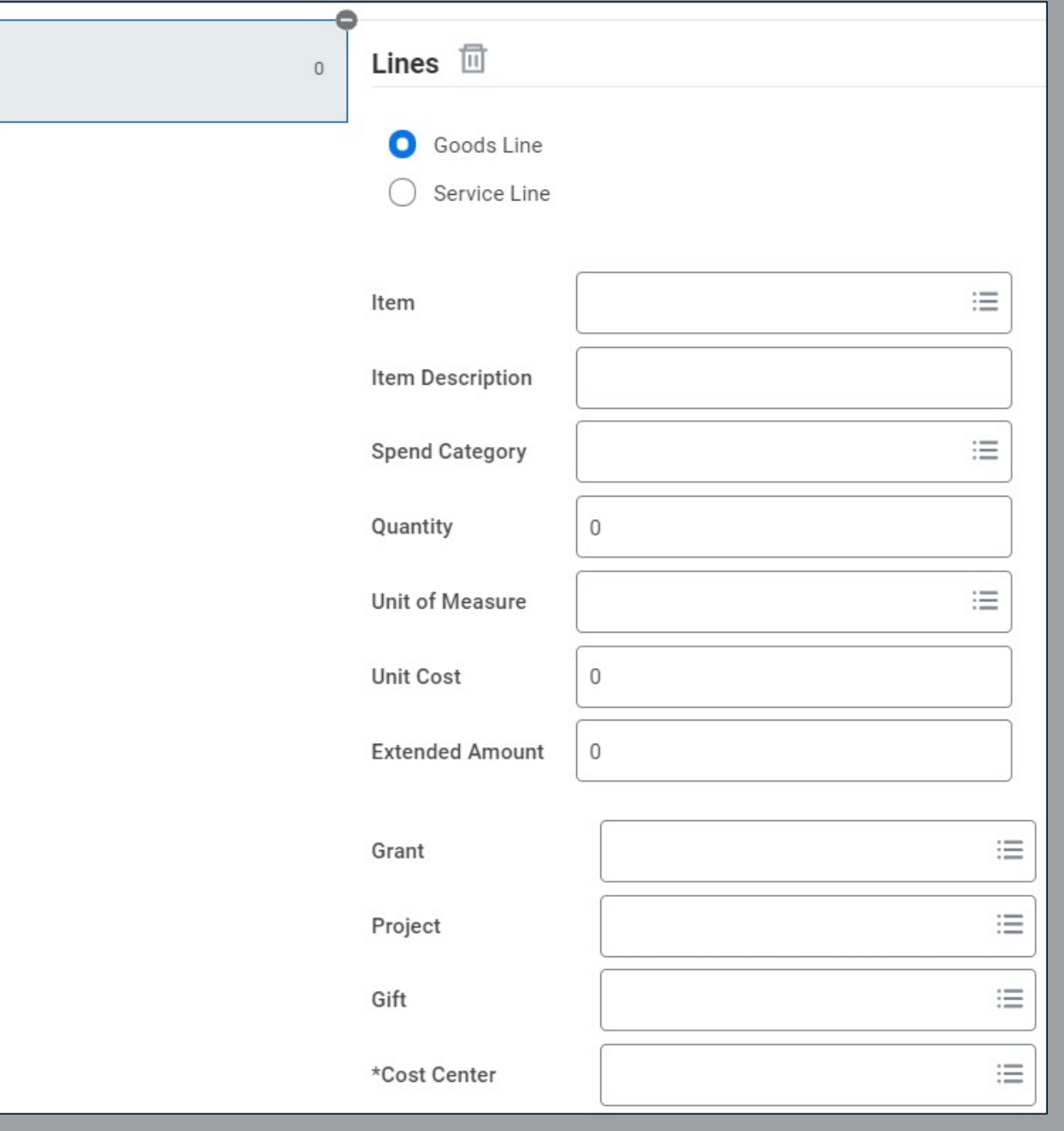

# **Create Supplier Invoice Request**

- 10. From the top right corner, click **Splits** if the invoice request line is being split across multiple cost centers or projects.
- 11. Enter either the **Percent** or **Amount** you wish to split by.
- 12. Enter a **Memo**, **Cost Center**, **Fund**, & **Program**.
- 13. Click the **Attachments** tab and drag-and-drop supporting documentation.
- 14. Click **Submit**.

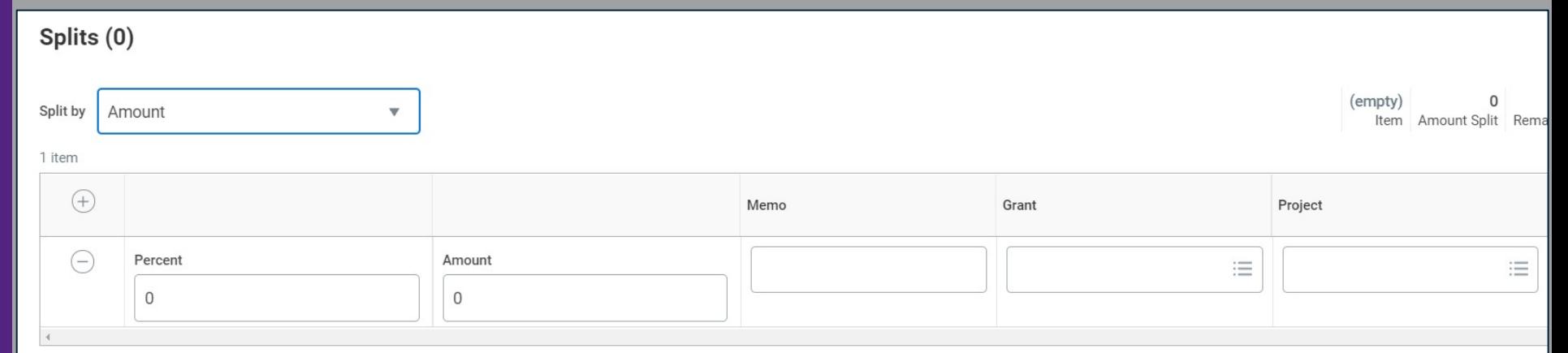

# **Process Flow: Procure-to-Pay**

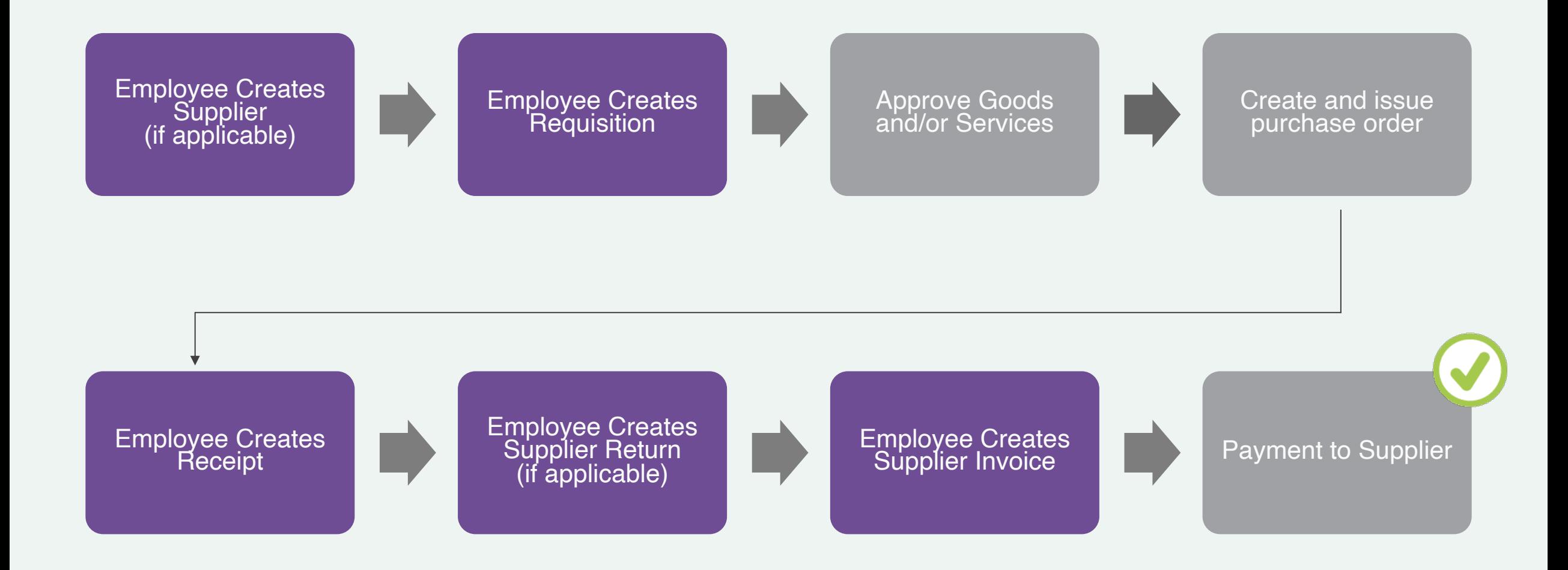

# **Verify P-Card Transaction**

- P-Card transactions will now be reconciled directly in Workday (Replaces expense reporting using Centre Suite)
- The purpose of this process is to ensure that credit card spend can be commercially validated and assigned with data for posting in the General Ledger and payment recording
- Employees will be encouraged to verify p-card transactions on a daily or weekly basis depending on volume
- All p-card transactions must be verified in Workday before the 10th day of the month for the previous month's transactions

# **Process Flow: Verify P-Card Transaction**

Employee initiates the<br>process

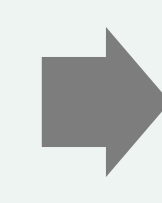

vee initiates the **Employee submits the task approvals as applicable** (see below) (and the process routes through<br>process below)

*If Grants Worktag = Grant PI/Grant Fin Analyst If Project Worktag = Project Mgr Tracking All others = Mgr, CCM, or SCCM*

# **Verify P -Card Transaction**

- 1. Search and select **Verify Procurement Card Transactions** from the Workday search bar.
- 2. Review your P -Card Transactions in the grid. Check the box next to the applicable transaction or click **Select All**. Click **OK** .
- 3. In the Transaction Details section, enter a **Line Item Description**, **Spend Category**, **Quantity**, **Unit of Measure**, & **Unit Cost** .
- 4. Upload required attachments (receipt) and click **Submit** .

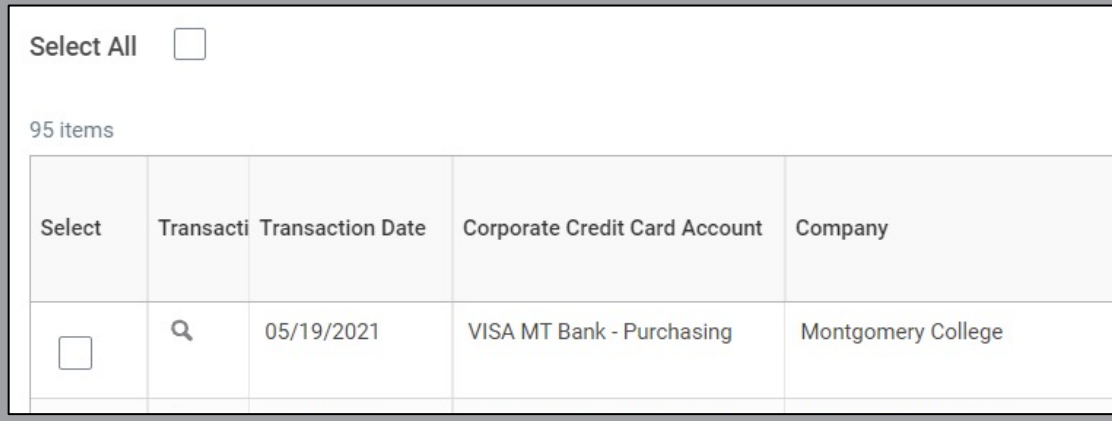

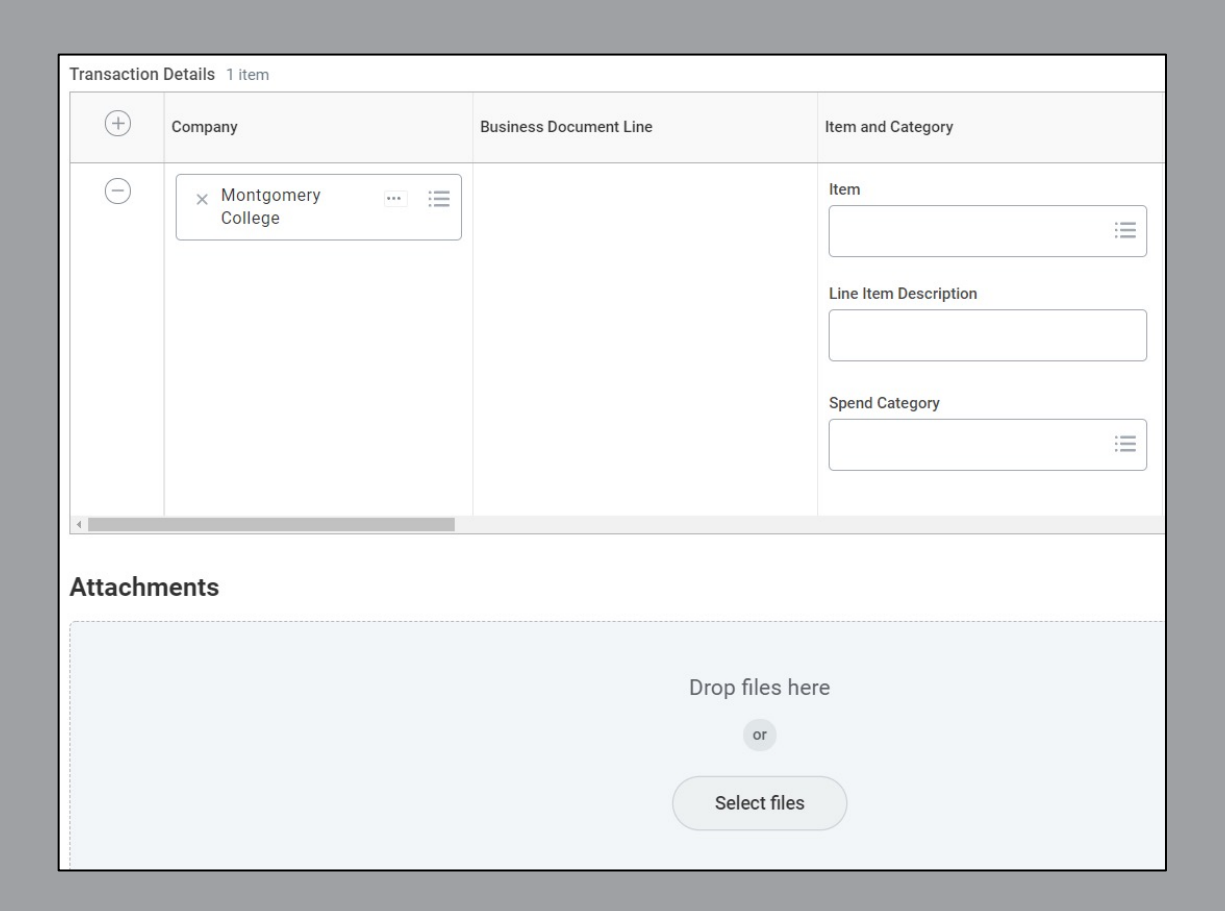

# **EAP Procurement Requisitions**

# **Overview of Key Changes**

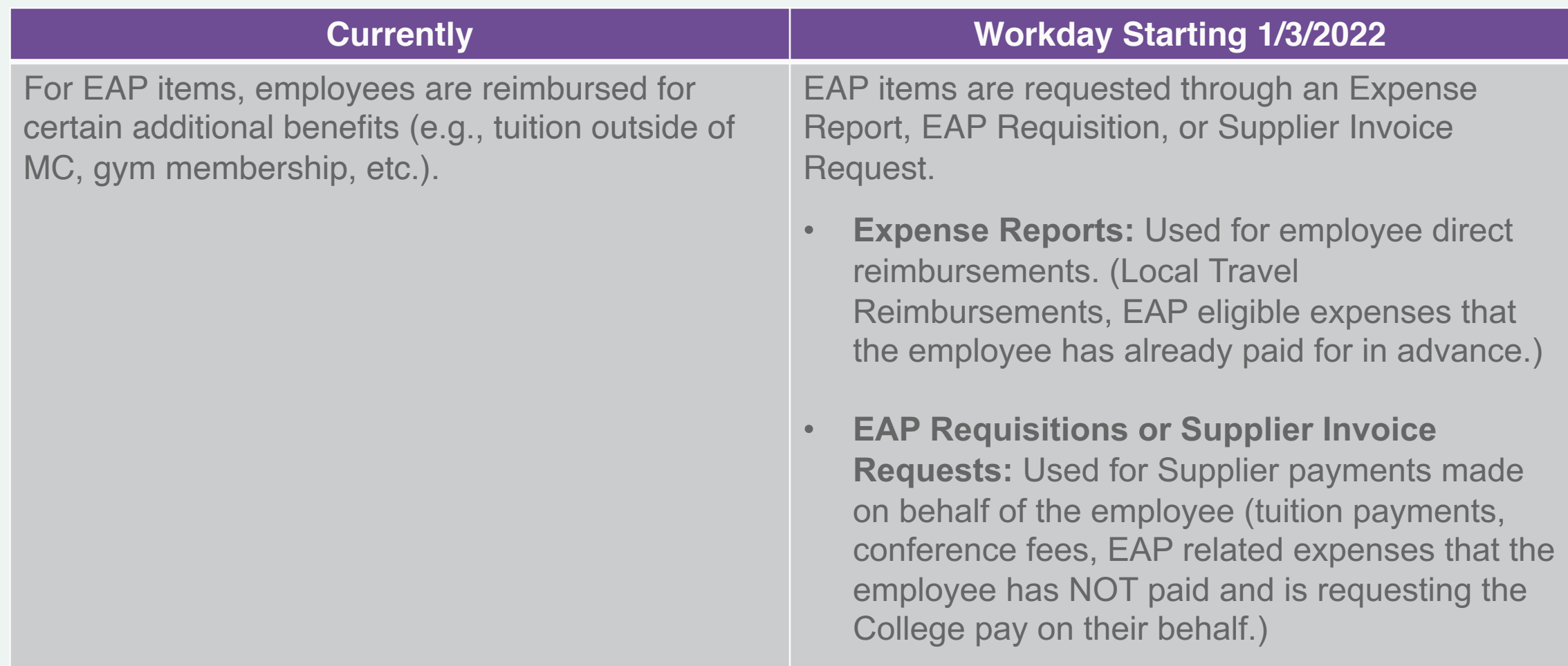

# **EAP Procurement Requisition**

- An EAP Procurement Requisition is used to request pre-payment for an external institution's tuition and/or fees
- EAP requisitions must be submitted at least 14 days prior to the start of the course to ensure timely payment processing
- **Employees will need to email the invoice/receipts for the EAP request to** the AP inbox at AccountsPayable@ MontgomeryCollege.edu and inform AP that the receipt has been completed in Workday for the invoice to be processed and settled

# **Process Flow: EAP Procurement Requisition**

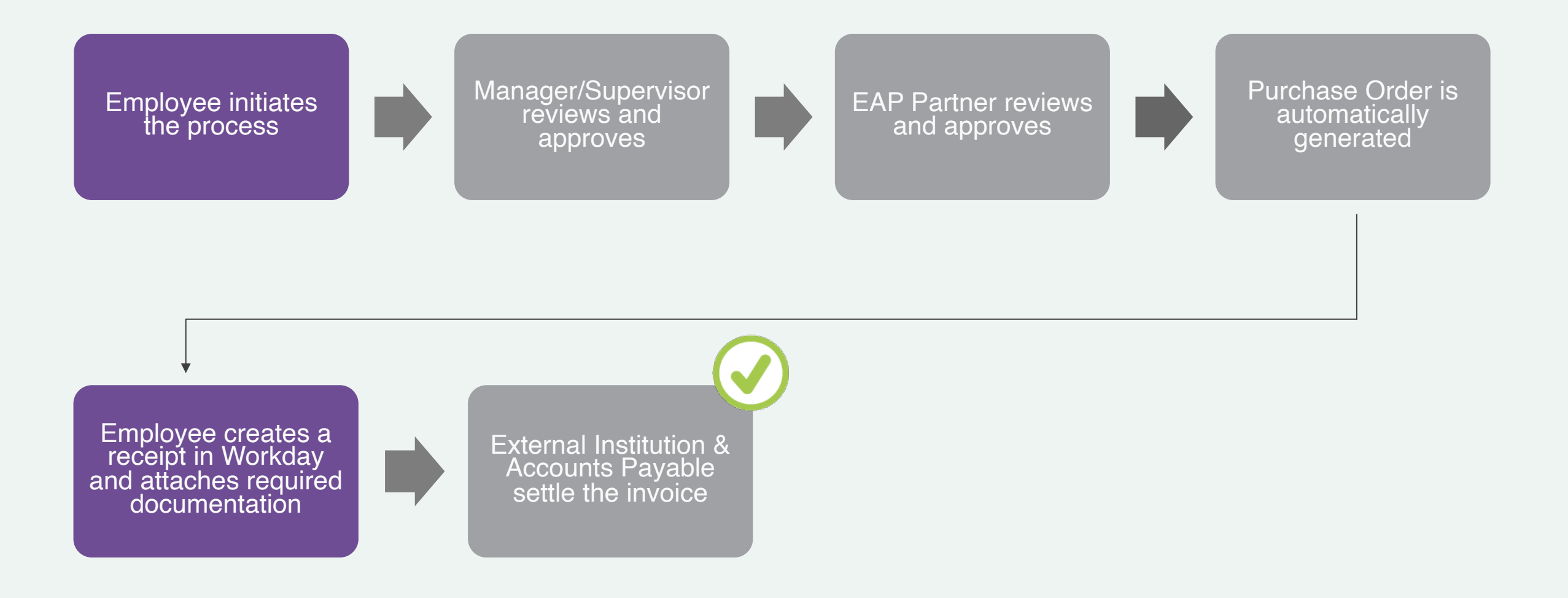

**Confidential** 

# **EAP Requisition**

- 1. Search and select **Create Requisition** from the Workday search bar.
- 2. Select **EAP** in the Requisition Type field.
- 3. Enter and select **MC0001 College Wide Operations** in the Cost Center field.
- 4. Enter and select **Fund 1110 Operating Fund** in the Fund field.
- 5. Fill in the remaining fields, if applicable.
- 6. Click **OK**.

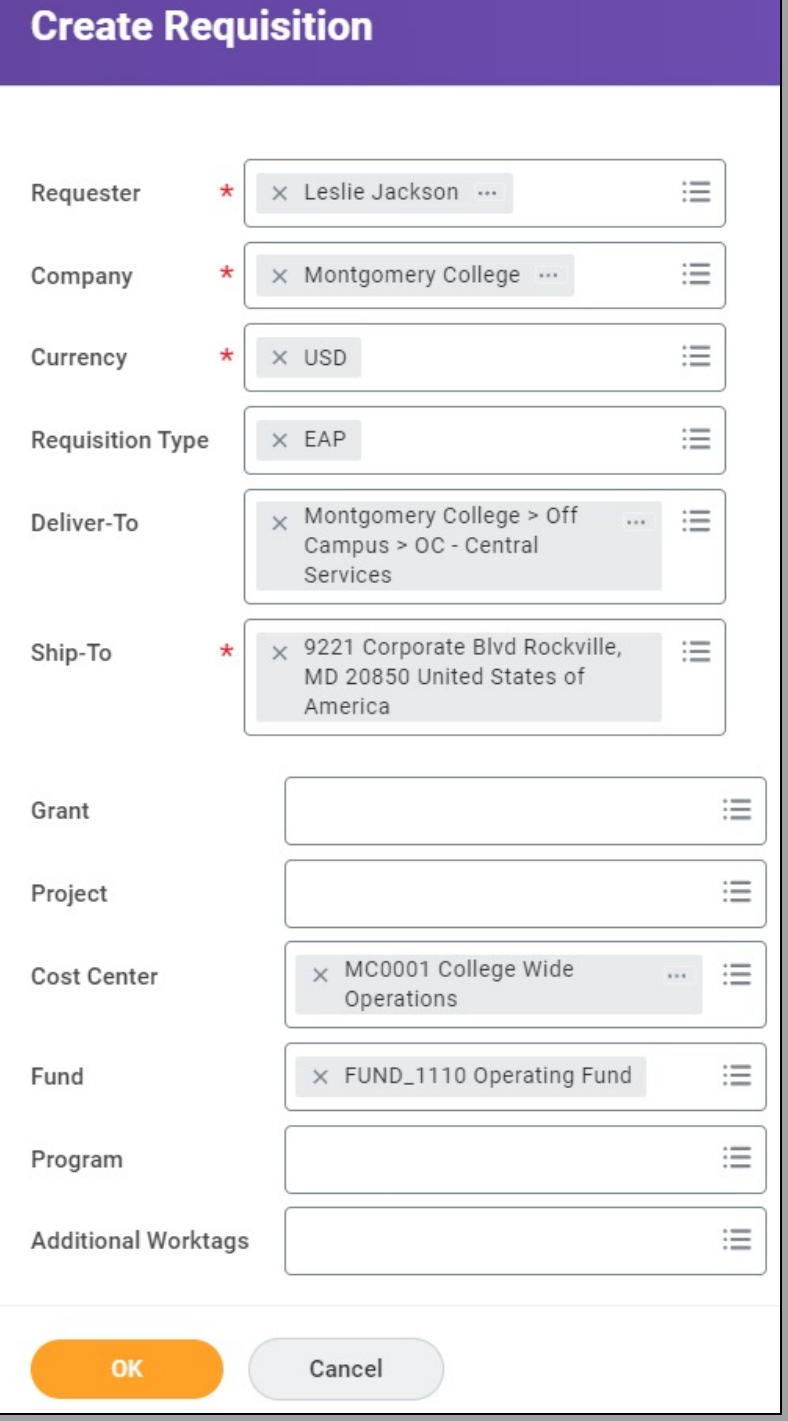

# **EAP Requisition**

- 7. Select **Request Non-Catalog Items**.
- 8. Select **Request Goods**.
- 9. Enter an **Item Description**, **Spend Category** (EAP), **Supplier**(Institution), **Quantity**, **Unit Cost**, **Unit of Measure** and **Memo**.
- 10. Click **Add to Cart**.
- 11. Click the **Cart icon** in the upper right-hand corner.
- 12. Click **Checkout**.

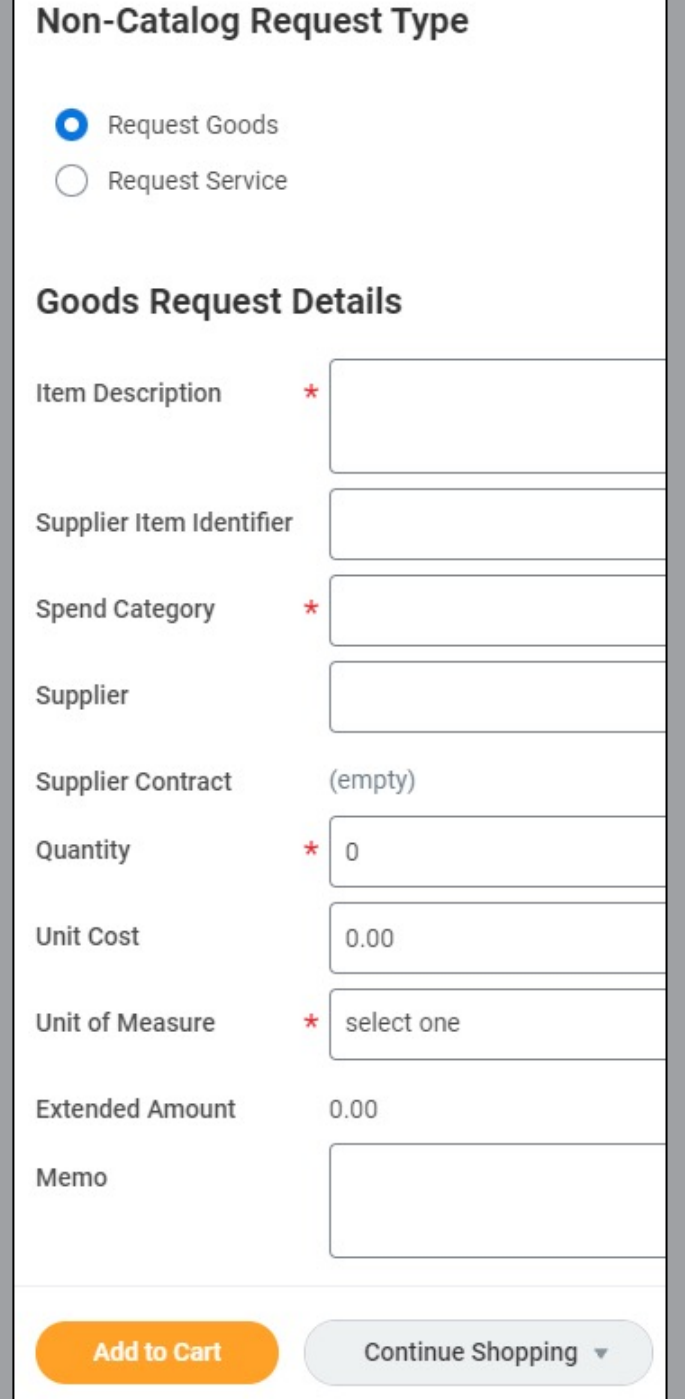

# **EAP Requisition**

- 13. Click Attachments.
- 14. Upload all related supporting documentation (supplier quotes, invoice, proposals, etc.).
- 15. Click **External**, if applicable.
- 16. Add a **Comment**, if applicable.
- 17. Click **Submit**.

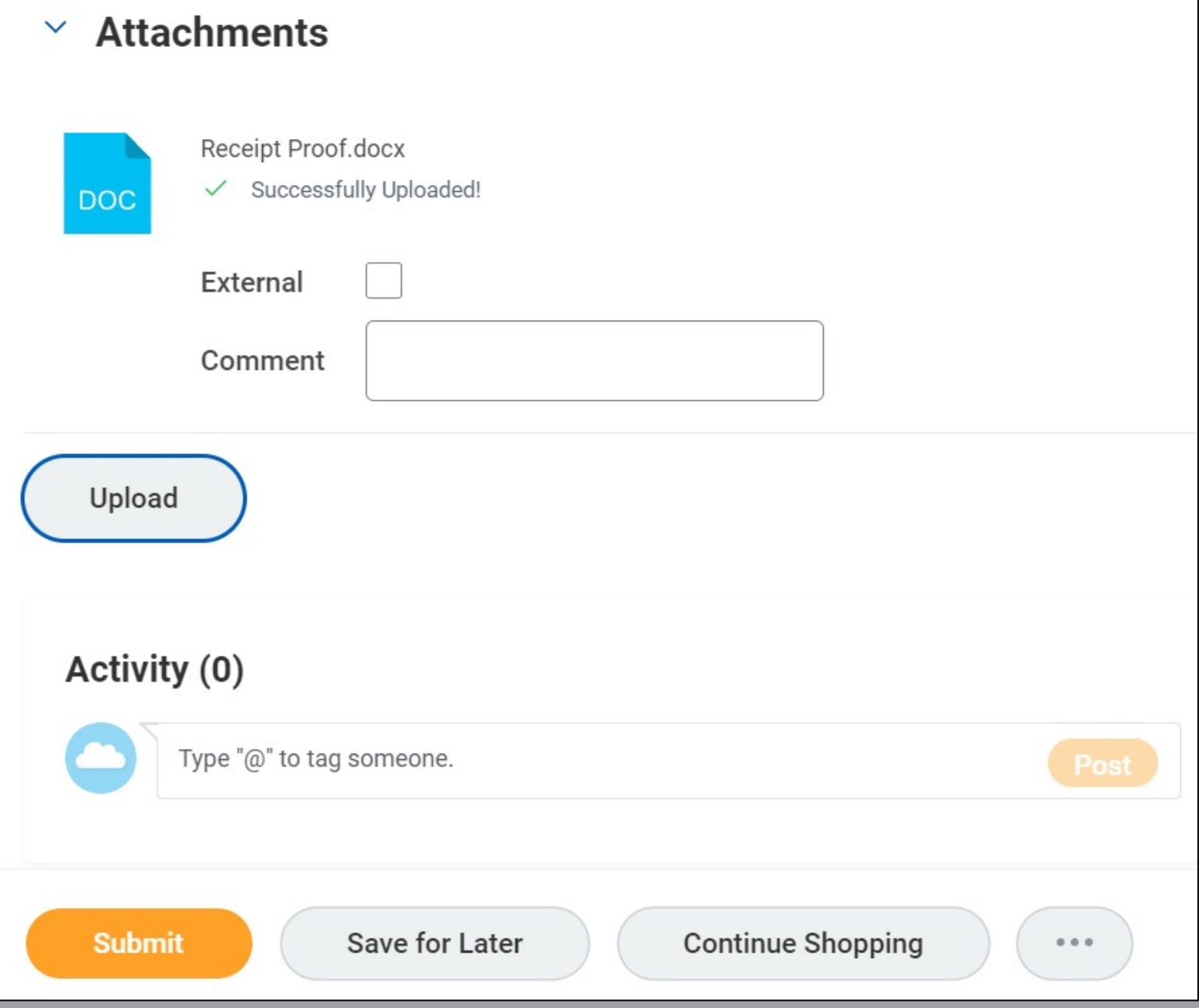

## **Create Receipt for EAP Requisition**

- For EAP requisitions, proof of enrollment in the course/conference or invoice/receipt of payment is required
- Once provided this documentation, you must create a receipt and upload this document
- The receipt must be complete and submitted for an invoice to be paid
- Refer to the demo earlier in this recorded training or the *Create Receipt* job aid for instructions

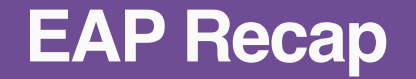

- EAP items are requested through an Expense Report, EAP Requisition, or Supplier Invoice Request
- Refer to the *EAP Reference Guide* and other job aids for guidance

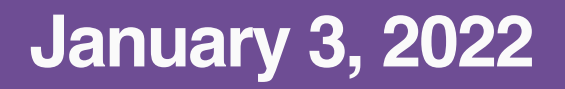

- Access Workday
- (Non-Exempt Employees) Enter time for the pay period of 12/25/21-1/7/22; **submit time and approve by 1/7/2022 at 12:00 EST**
- Enter time off or leave requests for 12/25/21 and beyond
- Ensure your address, personal information, and emergency contacts are up-to-date
- Review 2022 Benefit elections for accuracy
- Review Direct Deposit and Payment Elections
- Review Tax Elections

# **Other Training Sessions**

#### **Important:**

On -demand recordings will be available on the project website following each live session

Starting 1/3/22, all sessions and recordings will be in Workday Learning

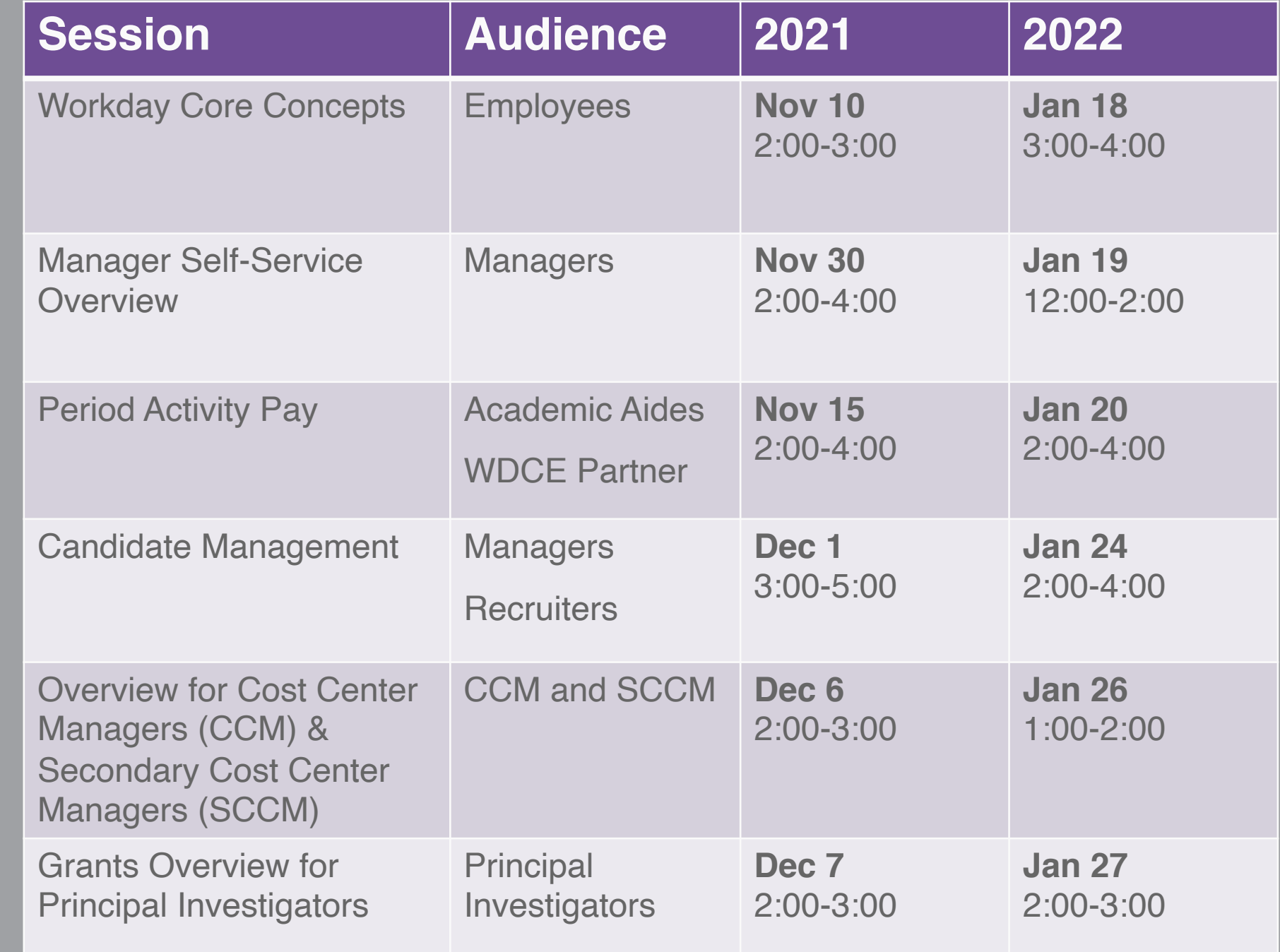

# **Support Resources**

# **On-Demand Help**

#### **Project Webpage:**

FAQs Job Aids & Reference Guides Videos Training Recordings During 2021

## **Workday Learns on 1/3/22:**

Training Recordings

# **Training Recording Questions**

**IT Service Desk** 240-567-7222 itservicedesk@montgomerycollege.edu

**HRSTM**

240-567-5353 hrstm@montgomerycollege.edu

**OBS Finance** 240-567-5292 procure@montgomerycollege.edu finance.obs@montgomerycollege.edu

# **Workday Help**

**IT Service Desk** 240-567-7222 itservicedesk@montgomerycollege.edu

# workday.

# Thank You

**Enjoy your Workday!** 

**Confidential** 

# **Time for a 5-Minute Break**